## **ANSCHLIEßEN DES GERÄTS**

Dank des LaCie-Einrichtungsassistenten ist die Installation der LaCie-Festplatte für alle Benutzer ein Kinderspiel. Führen Sie die Installationsschritte in der angegebenen Reihenfolge aus, damit das LaCie-Festplattenvolume ordnungsgemäß am Computer eingebunden wird.

## SCHRITT 1 - ANSCHLIEßEN DES USB-KABELS

1. Schließen Sie das USB-Kabel an der Festplatte und am Computer an.

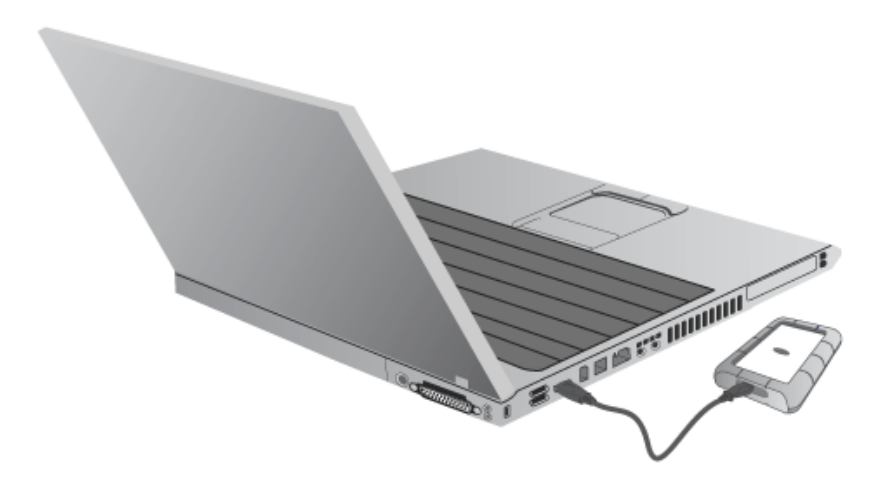

2. Die Festplatte wird am Computer eingebunden.

**Technischer Hinweis:** Sollte der USB-Bus Ihres Computers nicht ausreichend Strom für den Betrieb des LaCie-Geräts liefern, benötigen Sie ggf. ein USB-Y-Kabel. Sie können es erwerben von [www.lacie.com/accessories](http://www.lacie.com/accessories). Weitere Informationen finden Sie im Abschnitt [USB-Y-Kabel](http://manuals.lacie.com/de/manuals/rugged-mini/cables#usb-y-kabel).

## SCHRITT 2 - STARTEN DES LACIE SETUP ASSISTANT

## SCHRITT 3 - INSTALLIEREN DES LACIE DESKTOP MANAGER (OPTIONAL)

Durch Installation des LaCie Desktop Manager können Sie die erweiterten Funktionen der Festplatte verwalten. Weitere Informationen finden Sie im Abschnitt [LaCie Desktop Manager](http://manuals.lacie.com/de/manuals/rugged-mini/lacie-desktop-manager).